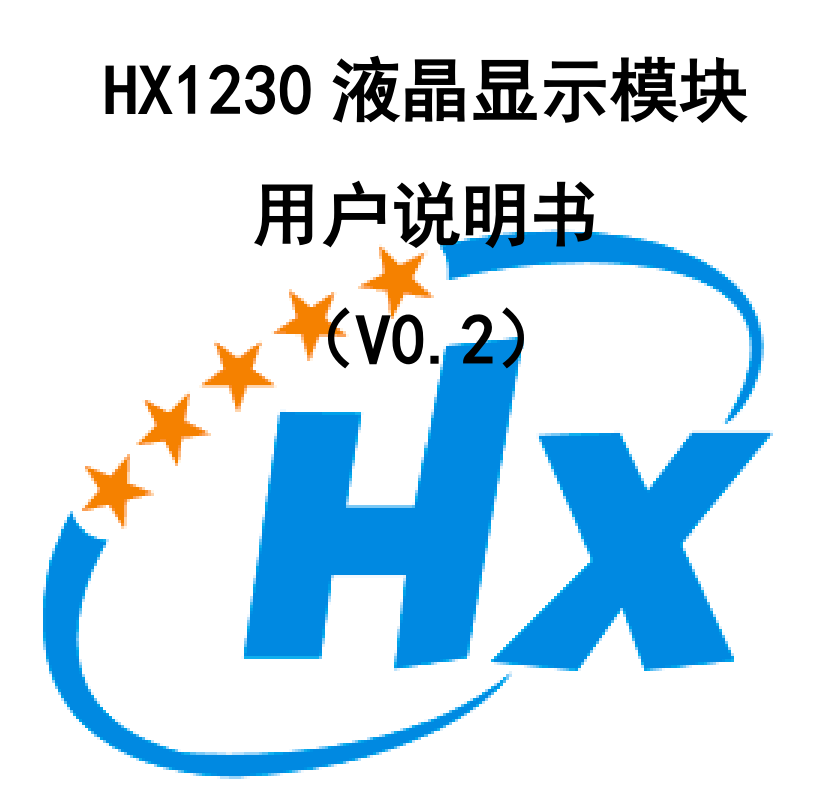

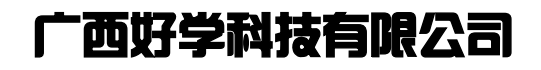

2017.01

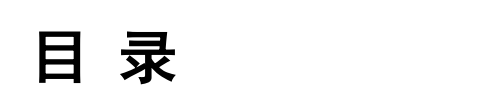

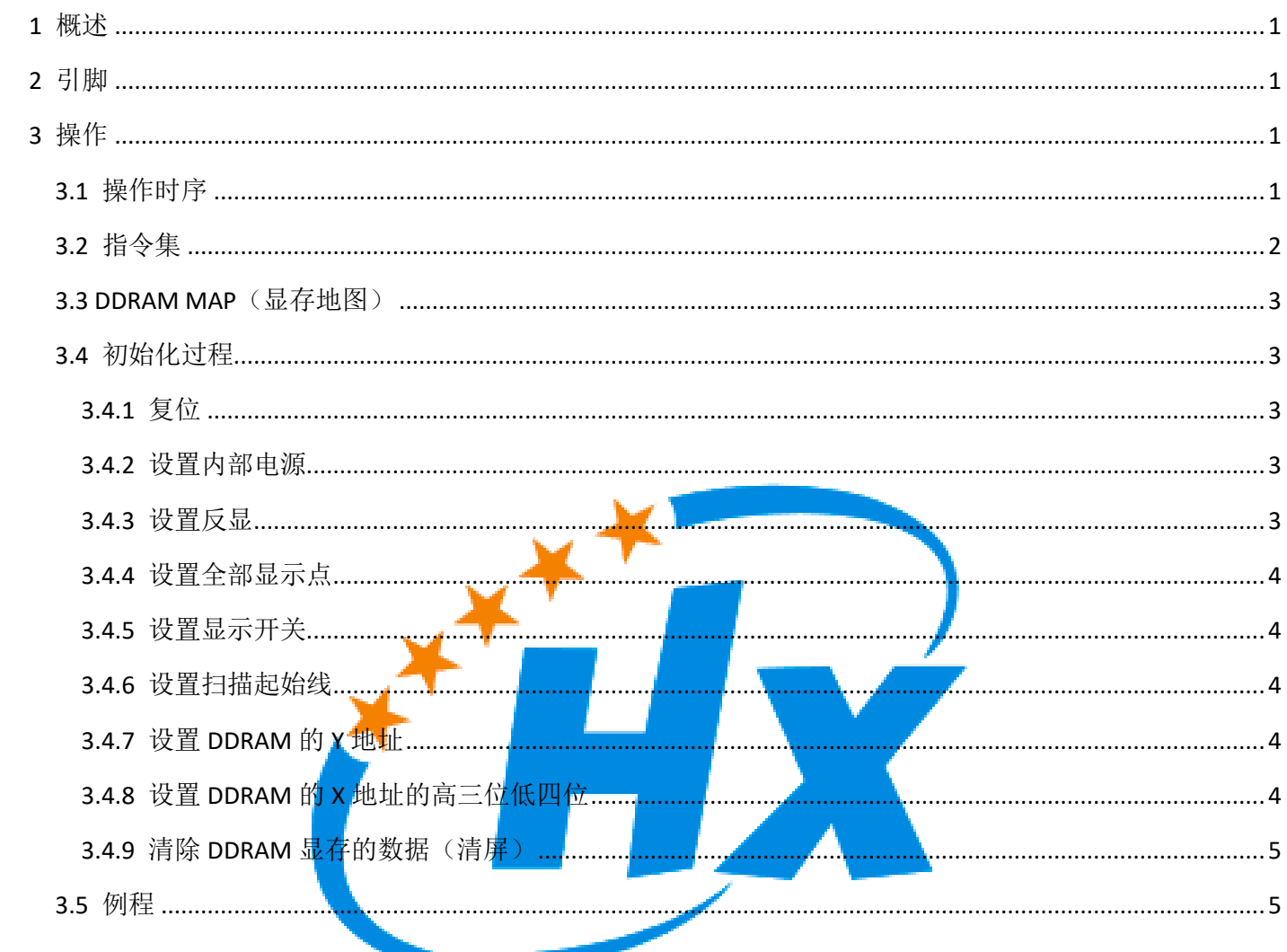

## <span id="page-2-0"></span>**1** 概述

HX1230 [液晶显示模块是](https://shop111128253.taobao.com/)一款结构简单、小巧的单色点阵显示器;

- 分辨率为 96 列, 68 行
- 只需要 4 个 10 就可以驱动
- 单个 LED 背光, 功耗更低
- 串行速率最高 4.0Mbits/s
- 外部 RST (复位) 输入引脚
- 电压范围: 2.7V~5.0V
- 低功耗,适用于电池供电系统
- 使用温度范围: -25∼70 ℃

# <span id="page-2-1"></span>**2** 引脚

模块的引脚功能说明如表 1 所示。

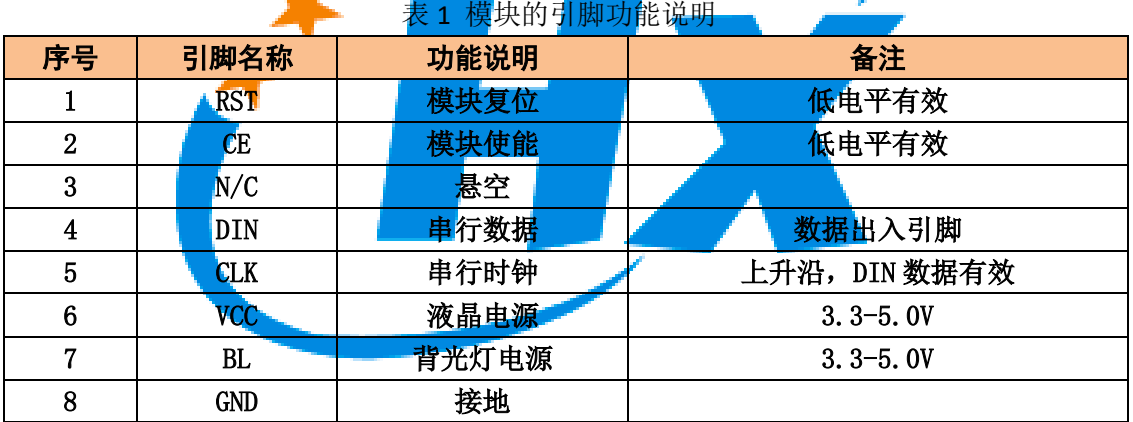

# <span id="page-2-2"></span>**3** 操作

#### <span id="page-2-3"></span>**3.1** 操作时序

RST 引脚是用于显示模块复位,复位时间建议 10ms∼100ms。

CE 引脚只有低电平时串行数据才有效。

DIN 串行数据引脚,数据格式如图 1 所示。

由一个控制位 D/C,加一个参数字节(高位先低位后)组成的 9Bit 的格式,当 D/C 数据/ 指令控制位为 1 时,后面的参数字节是数据;当 D/C 控制位为 0 时,后面的参数字节是指令;

<span id="page-3-0"></span>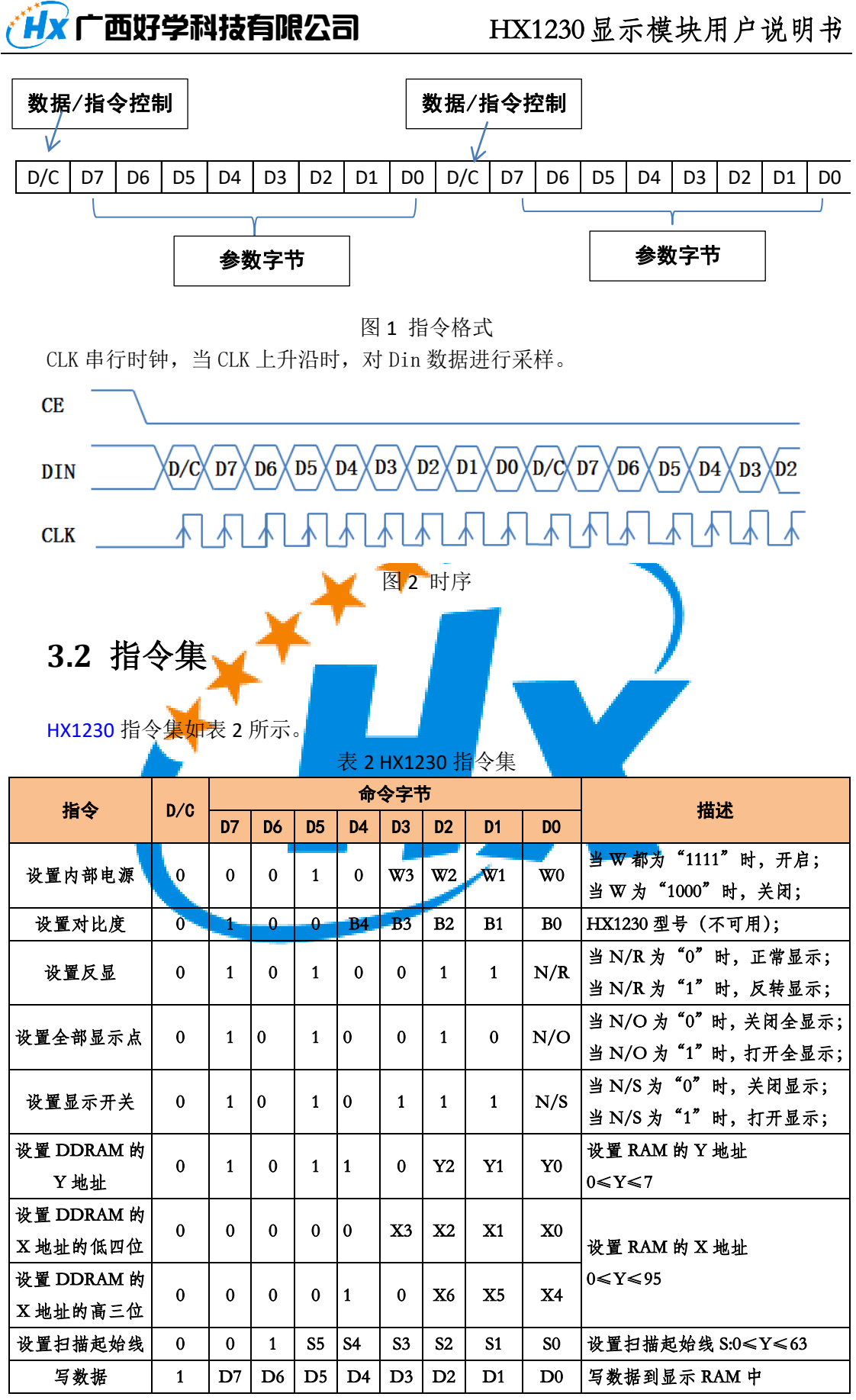

#### <span id="page-4-0"></span>**3.3 DDRAM MAP**(显存地图)

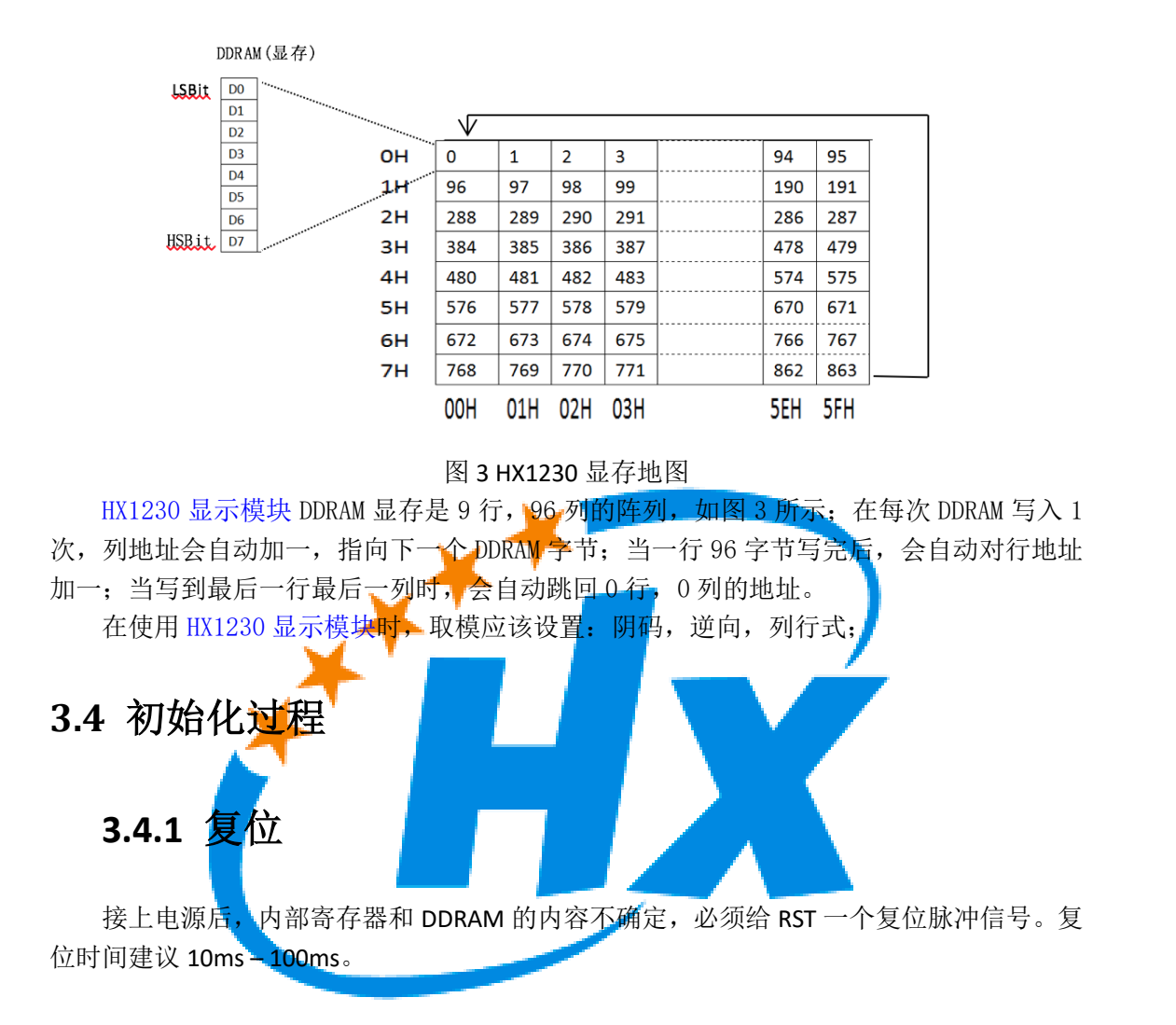

#### <span id="page-4-3"></span><span id="page-4-2"></span><span id="page-4-1"></span>**3.4.2** 设置内部电源

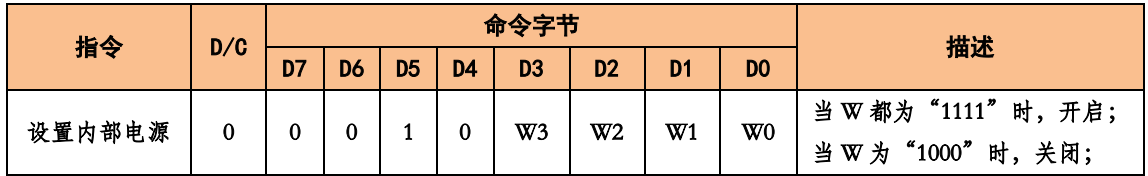

#### <span id="page-4-4"></span>**3.4.3** 设置反显

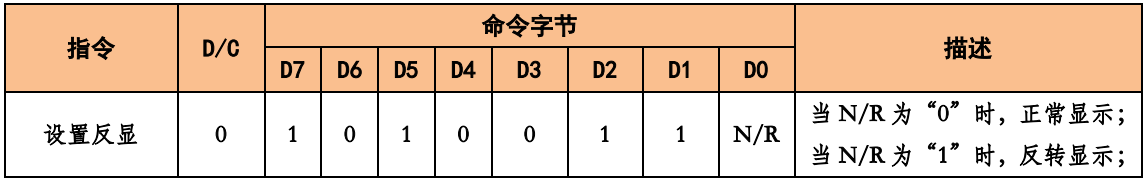

好学科技 创新出品 http://shop111128253.taobao.com/ TEL:15676107689/15277013241

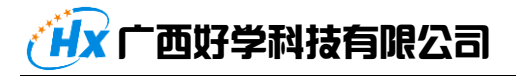

#### <span id="page-5-0"></span>**3.4.4** 设置全部显示点

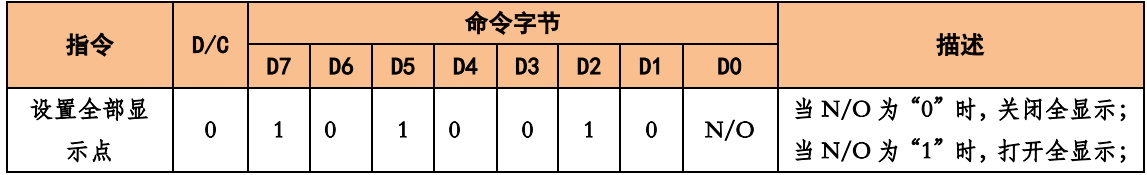

#### <span id="page-5-1"></span>**3.4.5** 设置显示开关

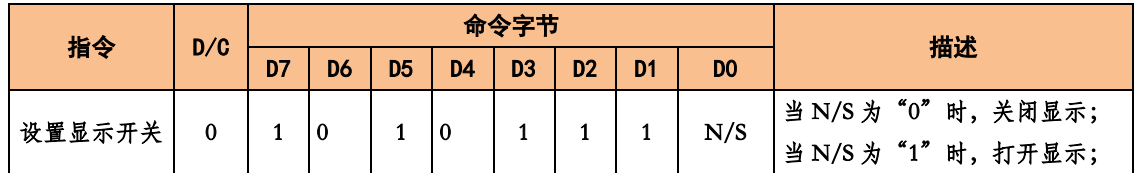

## <span id="page-5-2"></span>**3.4.6** 设置扫描起始线

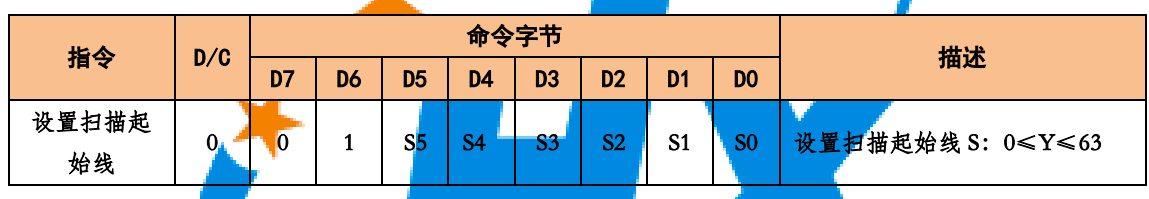

## <span id="page-5-3"></span>**3.4.7** 设置 **DDRAM** 的 **Y** 地址

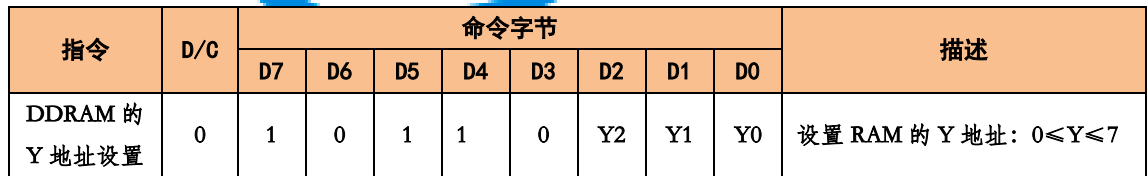

#### <span id="page-5-4"></span>**3.4.8** 设置 **DDRAM** 的 **X** 地址的高三位低四位

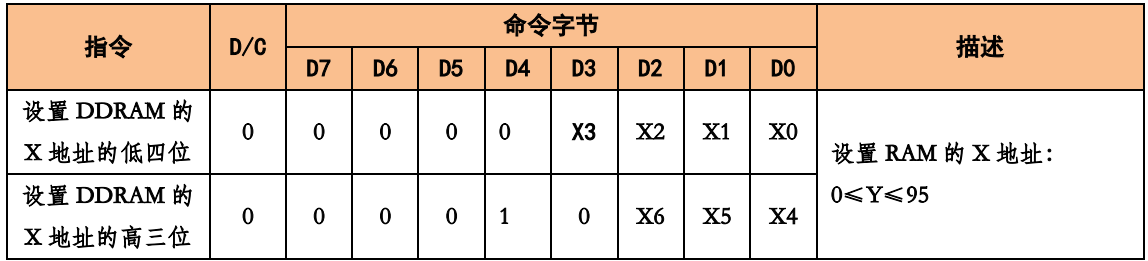

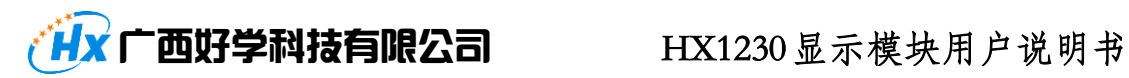

<span id="page-6-0"></span>3.4.9 清除 DDRAM 显存的数据(清屏)

```
set_XY(0,0); //设置坐标。
for (i=0; i<9; i++)\{for(j=0;j<96;j++)
     \{write_LCD(0x00,1);
     \overline{ }\mathcal{Y}
```
#### <span id="page-6-1"></span>3.5 例程

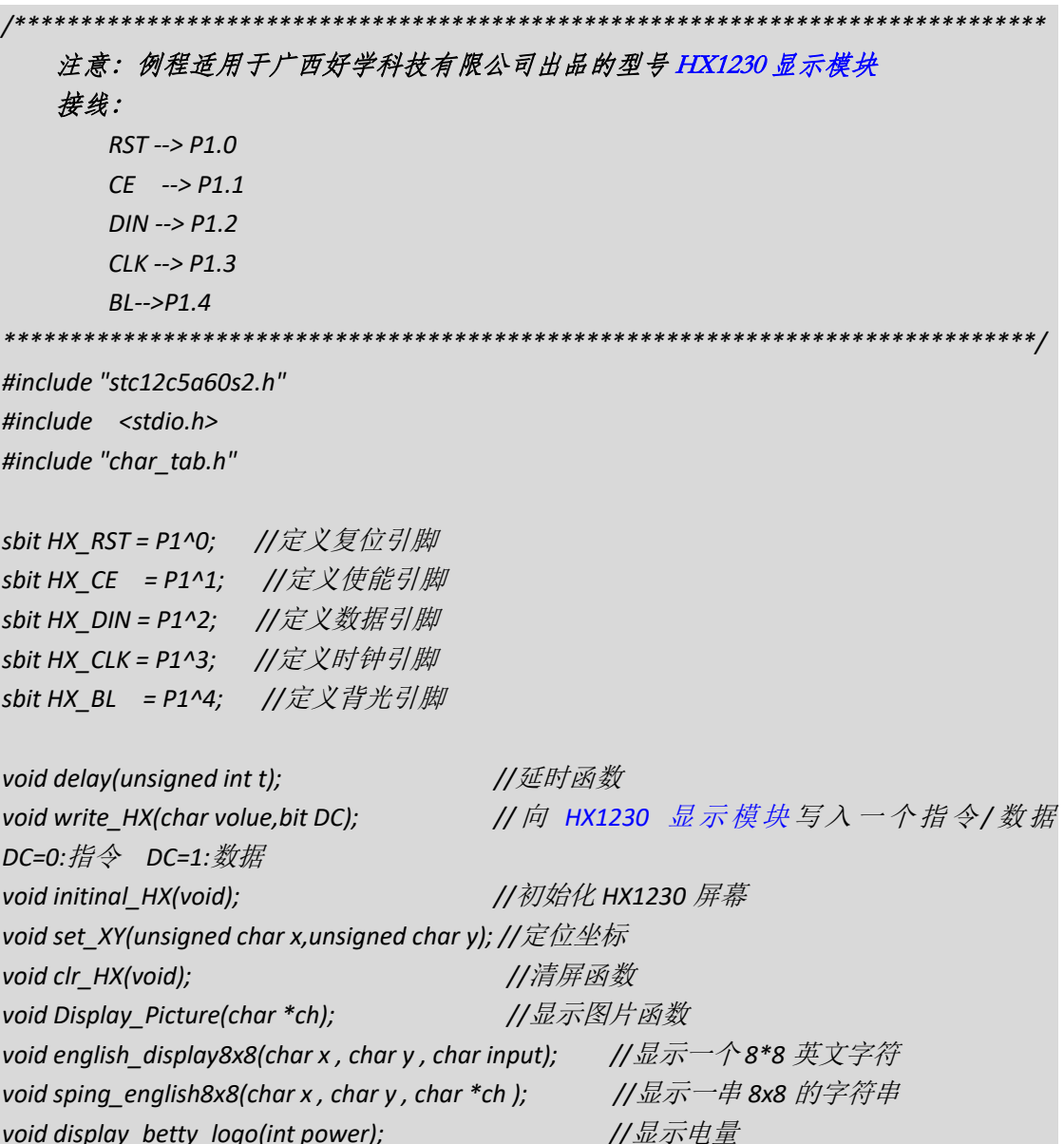

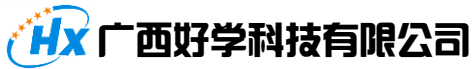

HX1230 显示模块用户说明书

void english\_display8x16(char x , char y , char input); //显示一个16\*8 英文字符 //显示一串 16x8 的字符 void sping english $8x16$ (char x, char y, char \*ch); 函数名称: delay () 功能描述: 用于程序延时 void delay(unsigned int t)  $\{$ unsigned int i,j;  $for(i=0;i< t;i++)$  $\{$ for(j=0;j<1000;j++);  $\left\{ \right\}$  $\overline{ }$ 函数名称: write\_LCD(char volue,bit DC) 功能描述: 向 HX1230 显示模块写入一个字节的指令或数据 \*\*\*\*\*\*\*\*\*\*\*\*\*\*\*\*\*\*\*\*\* \*\*\*\*\*\*\*\*\*\*\*\*\*\*\*\*\*\*\* void write\_HX(char volue,bit DC) //写入一个 lcd 指令/数据 DC=0:指令 DC=1:数据  $\overline{f}$  $int i;$  $HX CE = 0;$ //指令或数据  $HX$   $DIN = DC$ ; 11产生一个上升沿写入控制位  $HX$   $CLK = 1$ ;  $HX$   $CLK = 0$ ; for(i=0;i<8;i++) //写一个指令或数据字节  $\left\{ \right.$ if(volue&0x80)  $\{$  $HX$   $DIN = 1$ ;  $\left\{ \right\}$ else  $\{$  $HX$   $DIN = 0$ ;  $\left\{ \right\}$  $HX$   $CLK = 1$ ; volue=volue<<1;  $HX$   $CLK = 0$ ;  $\mathcal{Y}$  $HX$ <sub>CE</sub> = 1; 

6

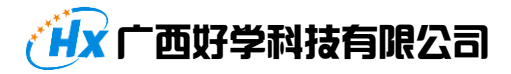

```
}
                              /******************************************************************************
    函数名称: initinal_LCD(void)
     功能描述:初始化 HX1230 模块的控制寄存器 
                                          ******************************************************************************/
void initinal_HX(void) //初始化 lcd
{
   HX_CLK = 0;
   HX_RST = 0;
   delay(50);
   HX_RST = 1;
   HX_CE = 0;
   delay(1);
   HX_CE = 1;
   delay(1);
   write_HX(0x2f,0); //设置内部电源(ON: 0x2f / OFF:0x28 ), 开启内部电源开关
   write_HX(0x90,0); //设置对比度(不可以用)
   write_HX(0xa6,0); //设置反显(正常:0Xa6/反显:0xa7),设置正常显示
   write_HX(0xa4,0); //设置全部显示点(关闭:0XA4/开启:A5),关闭全显示
   write_HX(0xaf,0); //设置显示开关(打开:0xAF/ 关闭:0xAE),打开显示
   write_HX(0x40,0); //设置扫描起始线,设置扫描起始线为 0
   write_HX(0xb0,0); //设置 DDRAM 的 Y 地址,设置 RAM 的 Y 地址为 0
   write_HX(0x10,0); //设置 DDRAM 的 X 地址的高三位,RAM 的 X 地址的高三位为 0
   write_HX(0x00,0); //设置 DDRAM 的 X 地址的低四位,RAM 的 X 地址的低四位 0
   clr_HX();
}
          /******************************************************************************
    函数名称: set_XY(unsigned char x,unsigned char y)
     功能描述:设定显存 DDRAM 的坐标 
                      ******************************************************************************/
void set_XY(unsigned char x,unsigned char y) //定位坐标
{
   write_HX(0xb0 + y , 0); //设置 DDRAM 的 Y 地址
   write_HX(0x10 | (( x & 0x7f ) >> 4), 0); //设置 DDRAM 的 X 地址的高三位
   write_HX(0x0f & x, 0); //设置 DDRAM 的 X 地址的低四位
}
      /******************************************************************************
    函数名称: void clr_HX(void)
```

```
"西好学科技有限公司"
                         HX1230显示模块用户说明书
   功能描述: 清屏
//清屏函数
void clr_HX(void)
\{unsigned char i,j;
  set_XY(0,0); // 设置坐标。
  for (i=0; i<9; i++)\{for(j=0; j<96; j++)\{write HX(0x00,1);
     \mathcal{Y}\left\{ \right\}\overline{\ }函数名称: void Display_Picture(char *ch)
   功能描述: 显示一张大小为 96*68 的图片
 void Display_Picture(char *ch)       //显示图片函数
  unsigned char i,j;
  set XY(0,0); //设置坐标。
  for (i=0; i<9; i++)\{for(j=0; j<96; j++)\left\{ \right.write_HX(*(ch+(i * 96) + j), 1);
     \mathcal{Y}\left\{ \right\}\overline{ }函数名称: english_display8x8(char x, char y, char input)
   功能描述:显示一个8*8的英文字符
                 ,,,,,,,,,,,,,,,,,,,,,,,
void english_display8x8(char x, char y, char input) //显示一个8*8 英文字符
\{char i, *ch;
  ch = ENGLISH\_tab8x8 + 8 * (input - 32);set_XY(x,y);for (i=0; i<8; i++)
```
# "西好学科技有限公司

```
\{write HX({*(ch+i)},1);\overline{y}函数名称: sping_english8x8(char x, char y, char *ch)
   功能描述: 显示一个 8*8 的英文字符串
  void sping english8x8(char x, char y, char *ch) //显示一串 8x8 的字符串
   char i=0;
   while(*(ch+i)!='0')\left\{ \right.english_display8x8(x+8*i,y, *(ch+i));
      j++\}函数名称: display_betty_logo(int power)
   功能描述: 显示电池电量图标
     void display_betty_logo(int power)
                                      //显示电量
\{char i, volue=0, Power_mark=0x00;
   int k:
   set XY(80,0);
   k=(0xff-power)/36;
   for(i=0;i< k;i++)\{Power_mark|=0x01<<i;
   \}for (i=0; i<10; i++)\left\{ \right.volume = * (better\_logo+i);if(i>=2&8:i<9)\left\{ \right.if(Power mark&0x01 << (i-2))
         \left\{ \right.volue&=~0x3c;
         \mathcal{Y}\overline{\ }
```
## ,<br>Hx 广西好学科技有限公司

```
write HX(volue,1);
   \left\{ \right\}函数名称: english_display16x8(char x, char y, char input)
   功能描述: 显示一个 8*16 英文字符
   void english display8x16(char x , char y , char input) 1/\sqrt{L} \pi \rightarrow 8*16 \# \chi \neq \hat{\pi}char i, *ch;
  ch = ENGLISH\_tab8x16 + 16 * (input - 32);set XY(x,y);
  for (i=0; i<8; i++)\left\{ \right.write\_HX(*(ch+i), 1);\left\{ \right\}set_XY(x,y+1);for (i=0; i<8; i++)\left\{ \right.write\_HX({*(ch+i+8),1});\left\{ \right\}**************************
                                        *******************
   函数名称: sping_english8x16(char x, char y, char *ch)
   功能描述:显示一个16*8英文字符串
     void sping_english8x16(char x, char y, char *ch)
                                       1/显示一串 8*16 的字符
   char i=0;
   while(*(ch+i)! = \{0'\}\{english display8x16(x+8*i,y, *(ch+i));
      i++;\left\{ \right\}函数名称:void chinese_display(char x , char y , char *ch) //显示一个汉字
   功能描述: 显示一个 16*16 的汉字
```
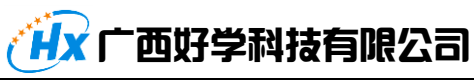

```
void chinese_display(char x , char y , char *ch) //显示一个汉字
{
   char i;
   set_XY(x,y);
   for(i=0;i<16;i++)
   {
       write_HX(*(ch+i),1);
   }
   set_XY(x,y+1);
   for(i=0;i<16;i++)
   {
       write_HX(*(ch+i+16),1);
   }
}
                          /******************************************************************************
    函数名称: void main(void)
     功能描述:主函数 
  ******************************************************************************/
void main(void)
{
   char PChar[30] = 0;
   int i = 0;
   initinal_HX(); //初始化
   while(1)
   {
       Display_Picture(Tab_Logo); //显示图片函数
       delay(1000);
       clr_HX(); //清屏
       sping_english8x8(0, 1 , "abcdefghijkl" ); //显示一串 8x8 的字符
       sping_english8x16(0,2, "abdcefghijkl");
       chinese_display(0,4,tab_chinese);
       display_betty_logo(80); //显示电量 
       sprintf(PChar,"Count:%d", i);
       sping_english8x8(0, 6 , PChar ); //显示一串 8x8 的字符
       i++;
       delay(1000);
   }
}
```